# *Monitor - ISSN 1472-0221*

The Newsletter for PC-Based Data Acquisition and Control Issue 226, June 2017

<span id="page-0-0"></span>Welcome to Monitor, the data acquisition and control newsletter. Thanks for subscribing. If you wish to download our free data acquisition software please do so from <http://www.windmill.co.uk/jsarrpsrr.htm>.

You can download this issue of Monitor as a pdf file from <http://www.windmill.co.uk/monitor/monitor226.pdf>.

**V**G. RSS

# **Contents**

- \* How to Trigger Data [Acquisition](#page-0-0)
- \* Your Data [Acquisition](#page-0-0) Questions Answered
- \* Excel [Corner](#page-0-0)
- \* Data [Acquisition](#page-0-0) News Round-up

# **How to Trigger Data Acquisition**

Weblink: <http://www.windmill.co.uk/trigger-data-acquisition.html>

Anything that causes data collection to begin is known as a trigger. It may be as simple as pressing a button in software. Some hardware equipment also generates a trigger signal which needs to be fed directly into the data acquisition interface. This is called an External Trigger.

# **Windmill Software Trigger Options**

The [Windmill](https://windmillsoft.com/daqshop/rs232-modbus.html) Logger program has several triggering options.

- 1. Start logging when you press a key on the keyboard.
- 2. Start logging when you click a button in the Logger software.
- 3. Start logging when you start up the computer.
- 4. Log only when new data is available from your instrument: when a weight changes on a balance for instance. Even if two items weigh the same, Windmill knows that a change has occurred and doesn't miss a reading.
- 5. Log data only when a channel is in an alarm state, for example when a temperature reading rises above a set point then Logger will start collecting readings.
- 6. Use Excel or other programs to tell Logger to start collecting data.

More [sophisticated](https://windmillsoft.com/daqshop/test-control.html) triggering is available with the Windmill Test Sequence program. It can trigger data acquisition according to the time of day, or, if one or more alarms conditions have been true for a set period of time.

# **Why use External Triggers?**

External triggers let you synchronise data acquisition with external events. This has several benefits.

1. You reduce the amount of data collected.

- 2. Some instruments like spectrometers have their own timing control and can use triggers to tell the acquisition interface to start collecting data.
- 3. Acquisition can automatically start when, for instance, you switch on a machine to be monitored.
- 4. You need only to collect data under specific conditions. For example, you might wish to record what happens to a test rig when an input signal goes outside pre-defined limits.

## **What do the External Trigger Specifications Mean?**

Product literature from data acquisition hardware manufacturers will tell you whether their equipment will accept external triggers, and what form these triggers should take.

### Positive Edge or Negative Edge Triggering

The system may be triggered when the external signal passes from a low to a high state: positive edge triggering. Alternatively, it might wait for the signal to change from a high to a low state: negative edge triggering.

#### Digital Triggers

A trigger can be an analogue or a digital signal. A digital trigger input may be listed as TTL or CMOS compatible. TTL (transistor-transistor logic) is the most commonly used. When the trigger input signal is between 0 and 0.8 V it is considered low, when between 2.0 and 5.5 V high.

### Analogue Triggers

Analogue triggers let you use, for example, changes in temperature or strain to initiate sampling. You can program the hardware to be triggered (or to cause a trigger) when an analogue input crosses your chosen threshold. With a flexible system you might set the trigger level as a percentage of the analogue input voltage. If the range was 0-10 V, setting 50 percent would cause a trigger when the signal crossed the 5 V threshold. This is useful when you can choose the hardware range.

#### Gated Triggering

You can not only start sampling with an external trigger, you can also stop it. When the trigger input leaves the "stop" state, sampling begins. It continues until the trigger signal returns to the stop state. With digital triggers a low signal might be the stop state and a high signal the start state.

For analogue triggers the hardware would need two trigger inputs. One trigger might occur when a high limit is passed with a positive slope (low to high) and one when a low limit is passed with a negative slope (high to low). This lets you record, for example, what happens to a test-rig when an input signal transgresses pre-defined limits.

#### Trigger Pulse Width

This is the minimum time that the change in trigger signal must be sustained before sampling starts, or stop. Typically this might be 1 millisecond.

### Trigger Delay

Some hardware lets you specify a pause between receiving the trigger and sampling starting. This is useful if the software needs to prepare itself to receive data. The delay might be around 20 millisecond.

#### Pre-Trigger Data

Some hardware can collect data before the trigger arrives. You specify how much of this should be retained. This way you can record events leading up to the trigger.

For direct hardware triggering the [Microlink](https://windmillsoft.com/daqshop/high-speed.html) 770 transient capture unit accepts

and can initiate external triggers.

For more details of these and other hardware options see <https://windmillsoft.com/daqshop/> or contact [sales@windmill.co.uk](mailto:sales@windmill.co.uk).

# **Your Data Acquisition Questions Answered: Why am I getting "Replace with your own IMD file" in Windmill?**

Weblink: [http://www.windmill.co.uk/comiml\\_ts.html](http://www.windmill.co.uk/comiml_ts.html)

## **Question**

My Lippke 4000 machine is connected via RS232 to the PC. The communication works, ComDebug receives the information. When I now run ComIML, I choose Add ComIML Serial Instrument handler. It creates a new device - "None: Empty file - replace with your own IMD file".

### **Answer**

You need to save your settings in ComDebug and create a Windmill Device there. In ComDebug's opening screen click **Edit Windmill Device**.

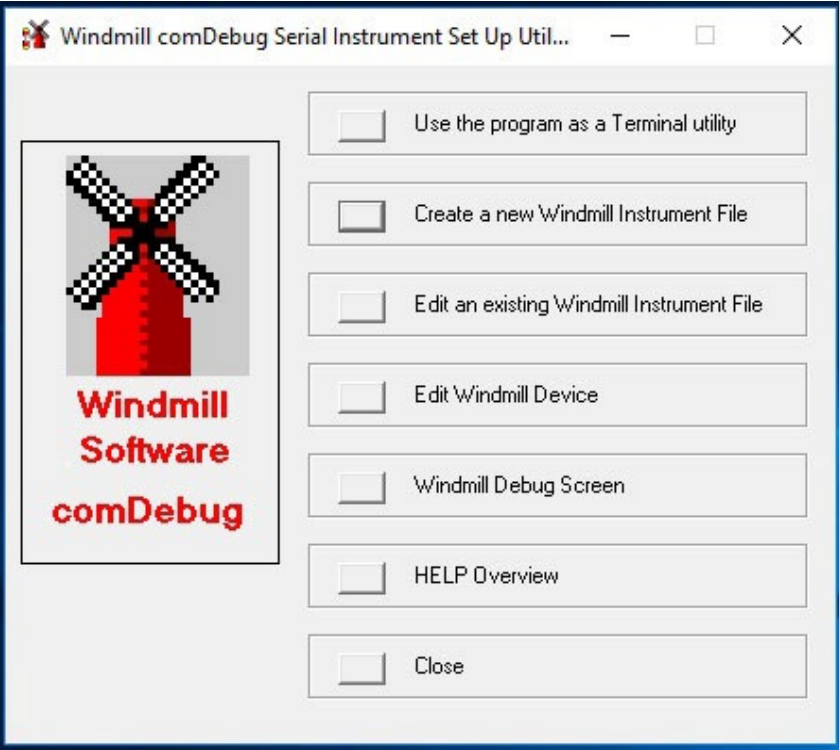

Press the Add button and select your instrument file (\*.IMD) then click OK.

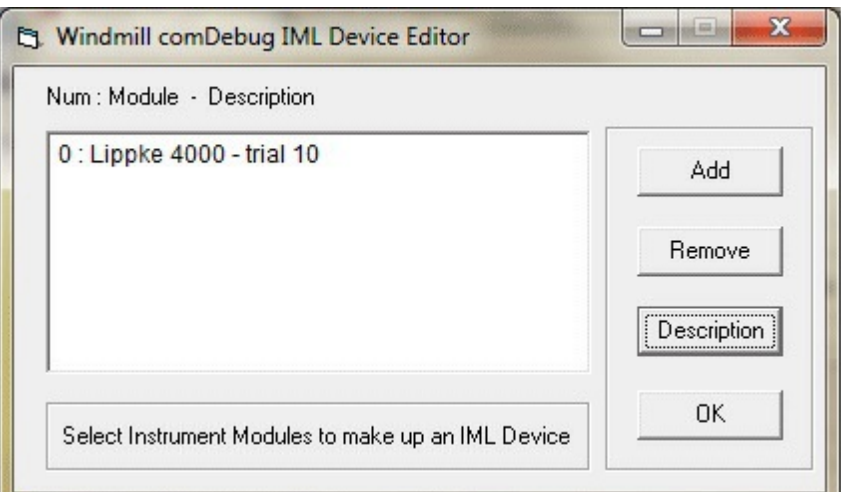

ConfIML will automatically pick up your new device. You can go straight to using the Logging and Charting programs, or, if you wish to set alarms, change engineering units and so forth, run the SetupIML program.

To download a trial of the Windmill data acquisition programs go to <http://www.windmill.co.uk/jsarrpsrr.htm>.

# **Excel Corner: Quickly adding items to a Formula**

Have to add several, non-contiguous, cell references to a formula? For example, you want to average several values. To do this you would use the formula

=Average(A3, B7, C5)

You can get Excel to automatically add the commas between cell references for you. Just hold down the Ctrl key whilst clicking the cells you want to reference. Simple.

For more **Excel tips** see <http://www.windmill.co.uk/excel/>

# **DAQ News Round-up**

Welcome to our round-up of the data acquisition and control news. If you would like to receive more timely DAQ news updates then follow us on [Twitter](https://twitter.com/DataAcquisition) - [@DataAcquisition](https://twitter.com/DataAcquisition) - or grab our rss [feed](https://www.windmillsoft.com/monitor.xml).

## **Artificial whisky taster has the palate of a connoisseur** A technique involving fluorescent dyes can tell the age and origin of different spirits, and a fake from the genuine article - much like a whisky taster's tongue. Source: New Scientist

[https://www.newscientist.com/](https://www.newscientist.com/article/2134074-artificial-whisky-taster-has-the-palate-of-a-connoisseur/)

#### **New sensors exactly measure pressures at 400 oC**

Many industrial processes depend on exact pressure gauges. The SOI high-pressure sensors (silicon-on-insulator) makes this exact monitoring possible for processes operating at temperatures of up to 400 oC. Source: Fraunhofer IZM

[https://www.izm.fraunhofer.de/](https://www.izm.fraunhofer.de/en/news_events/tech_news/fraunhofer-forscher-entwickeln-hochdrucksensoren-fuer-extremtemp.html)

## **Tactile sensor gives robots new capabilities**

GelSight technology lets robots gauge objects' hardness and manipulate small tools. Source: MIT [http://news.mit.edu/](http://news.mit.edu/2017/gelsight-robots-sense-touch-0605)

### **Drone Uses Wi-Fi for 3-D Through-Wall Imaging**

Researchers demonstrate three-dimensional imaging through walls using wireless signal. Source: Senors Mag [http://www.sensorsmag.com/](https://www.eurekalert.org/pub_releases/2017-06/du-psm061417.php)

### **Printed sensors monitor tire wear in real time**

Carbon nanotubes bring tire wear monitoring into the car Source: Duke University [https://www.eurekalert.org/pub\\_releases/2017-06/du-psm061417.php/](https://www.eurekalert.org/pub_releases/2017-06/du-psm061417.php)

\* Copyright Windmill Software Ltd

\* For more articles see <http://www.windmill.co.uk/> We are happy for you to copy and distribute this newsletter, and use extracts from it on your own web site or other publication, providing you credit Windmill Software as the source and link back to our website.

For previous issues by subject see <http://www.windmill.co.uk/monitorindex.html>

### DOWNLOAD DATA ACQUISITION SOFTWARE

As a thank you for subscribing we offer you the ComDebug data logging and Com port trouble-shooting software. Log data over RS232, RS422, RS485 or Modbus. Also included is a month's trial of the Windmill 7 logging, charting and control programs. To download go to <http://www.windmill.co.uk/jsarrpsrr.htm>

CANCELLING SUBSCRIPTION Visit %%unsubscribelink%% to unsubscribe. Any problems contact monitor@windmillsoft.com.

Windmill Software Ltd, PO Box 58, North District Office, Manchester, M8 8QR, UK Telephone: +44 (0)161 833 2782 Facsimile: +44 (0)161 833 2190 E-mail: [monitor@windmillsoft.com](mailto:monitor@windmillsoft.com) <http://www.windmill.co.uk/> <https://www.windmillsoft.com/> [Google+](https://plus.google.com/107072683025496630222/)